## Baza danych

Za pomocą narzędzia XAMPP Control Panel uruchom usługę Apache i MySQL. Przejdź następnie do strony http://localhost i wybierz narzędzie phpMyAdmin. Wykonaj następujące czynności:

- 1. Stwórz bazę danych o nazwie muzeum
- 2. Zaimportuj do bazy plik baza\_muzeum.sql.
- 3. Zapoznaj się ze strukturą bazy danych. Składają się na nią trzy tabele: *obrazy, malarze* i *oddzialy.* Każda z nich ma klucz główny rozpoczynający się od "ID": ID\_obrazu, ID\_malarza, ID\_oddzialu. Tabela *obrazy* ma dwa klucze obce: *ID\_malarza* i *ID\_oddzialu.* Referują one kolejno do kluczy głównych tabel *malarze* i *oddziały*.
- 4. Korzystając z zakładki SQL przygotuj zapytania do bazy i wykonaj je.

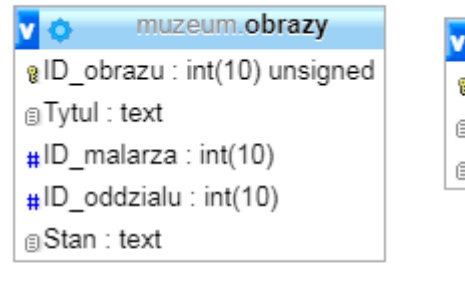

muzeum.oddzialy v o @ID\_oddzialu : int(10) unsigned a Miejscowosc: text

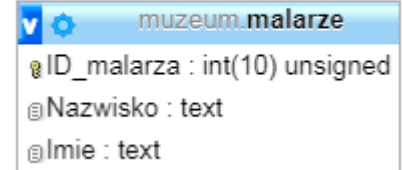

## **Skrypt połączenia z bazą**

Wymagania dotyczące skryptu:

- napisany w języku PHP;
- wymagane jest sprawdzenie, czy operacja powiodła się, i wyświetlenie stosownego komunikatu;
- skrypt powinien połączyć się z serwerem MySQL, parametry: localhost, użytkownik root bez hasła;
- skrypt powinien wybrać bazę danych o nazwie muzeum;
- na końcu działania skryptu powinno zostać obsłużone zamknięcie połączenia z serwerem;

Stwórz następujące zapytania SQL do bazy danych muzeum. Napisz skrypty realizujące poniższe zapytania:

zapytanie 1: wybierające tytuły obrazów, miejsce oddziału oraz imiona i nazwiska malarzy, których dzieła w tytule zawierają ciąg znaków **"polowanie"** lub **"Polowanie"**. Wynik działania skryptu realizującego zapytanie1 wypisz w tabeli. (4pkt)

Zapytanie 2: Wybierające miejsca oddziału oraz tytuły obrazów Matejki, które zostały wypożyczone. (2pkt)

a)Zmodyfikuj skrypt tak, aby można było wybrać nazwisko malarza wpisując nazwisko w znaczniku input. Dane wyświetl w liście nieuporządkowanej.(4pkt)

b) Zmodyfikuj skrypt tak, aby nazwisko malarza można było wybrać z listy rozwijanej. (3pkt)

zapytanie 3: Wybierajace wszystkie dzieła z tabeli obrazy, wraz z nazwiskami autorów, które są wypożyczone. (3pkt)

Zmodyfikuj skrypt tak, aby można było wybrać w znaczniku radio: wypożyczone, niewypożyczone.(3pkt)

Zapytanie 4: Napisz skrypt wypisujacy w tabeli imię i nazwisko malarza oraz ilość obrazów przez niego stworzonych. (4pkt)

Zapytanie 7: Napisz zapytanie tworzące tabelę pracownicy z nastepującymi polami: id, imie, nazwisko.(2pkt)

Zapytanie 8: Napisz skrypt dodający do tabeli pracownicy dane pobrane z formularza. (4pkt)

Zapytanie 5: Napisz zapytanie sql dodający kolumnę "plec" do tabeli pracownicy. Nowa kolunna powinna być wstawiona po kolumnie "id". (1pkt)

Zapytanie 9: Napisz skrypt pozwalający na aktualizację danych w tabeli "pracownicy". Dane są pobierane z formularza. (4pkt)

Zapytanie 10: napisz zapytanie sql usuwające jedną kwerendą SQL wszystkie dane z tabeli oddzialy (sama tabela nie jest usuwana) (1pkt)